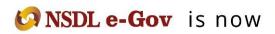

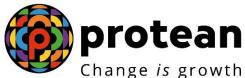

**Protean eGov Technologies Limited** (Formerly known as NSDL e-Governance Infrastructure Limited)

# **STANDARD OPERATING PROCEDURE (SOP)**

**Online Bank details update for Nodal office** 

© 2018 Protean eGov Technologies Limited (Formerly known as NSDL e-Governance Infrastructure Limited), All rights reserved. Property of Protean eGov Technologies Limited.

No part of this document may be reproduced or transmitted in any form or by any means, electronic or mechanical, including photocopying or recording, for any purpose, without the express written consent of Protean eGov Technologies Limited.

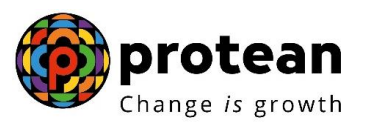

# Index

| Sr. No | Торіс                                                            |
|--------|------------------------------------------------------------------|
| 1.     | Overview                                                         |
| 2.     | Facility to Nodal Offices to update/ modify Bank account details |
|        | 2.1 Capturing of Nodal office Bank details in the CRA system     |
|        | 2.2 Verification of Nodal office Bank details in the CRA system  |
| 3.     | Authorization of Nodal office Bank details in the CRA system     |

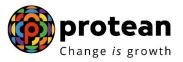

# Acronyms and Abbreviations:-

| Abbreviation/Acronym | Description                                       |
|----------------------|---------------------------------------------------|
| ERM                  | Error Rectification Module                        |
| CG                   | Central Government                                |
| NPS                  | National Pension System                           |
| CRA                  | Central Record Keeping Agency                     |
| PFRDA                | Pension Fund Regulatory and Development Authority |
| CDDO                 | Cheque Drawing and Disbursement Officer           |
| РАО                  | Pay and Accounts Office                           |
| PrAO                 | Principal Accounts Office                         |

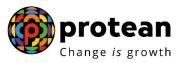

## 1. Overview:

Error Rectification Module (ERM) functionality has been implemented in the CRA system to facilitate the Nodal Offices to rectify the errors related to NPS contributions as provided below:

- A. Excess Transfer to Trustee Bank
- B. Excess Transfer to a PRAN
- C. Amount wrongly credited in PRAN 1 instead of PRAN 2
- D. Non-NPS withdrawal

The aforementioned rectification requests are carried out by the Nodal offices using the ERM functionality. A detailed flow of processing ERM requests is provided in the Standard Operating Procedure (SOP) on ERM available on the CRA website.

However, as directed by the Pension Fund Regulatory and Development Authority (PFRDA) the option of providing Nodal Office Bank details (*where the error rectification funds is to be credited in case of errors like 'Excess Transfer to a PRAN' and Non-NPSWithdrawal'*) at the time of executing ERM request has been discontinued and the Nodal Office Bank details needs to be pre-registered with CRA before execution of an ERM

request. ERM request can be executed only after the gestation period of 30 days (calendar days) of registration of Bank details in the CRA system.

This document provides in detail the procedure to update Bank details of the Nodal Offices in the CRA System.

## 2. Facility to Nodal Offices (PAOs/ CDDOs) to update/ modify Bank account details:

The Nodal Offices (PAO/ CDDO) registered under NPS need to update their Bank details afresh in the CRA system either through online mode or physical mode.

A facility has been provided in the CRA system for Nodal Offices to update their Bank account details online along with upload of supporting documents. The activity will be maker-checker activity followed by authorisation at the Principal Accounts Office (PrAO) level and at the CRA level.

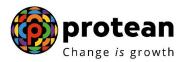

#### 2.1 Capturing of Nodal Office Bank details in the CRA System:

PAO user shall login into the CRA system (www.cra-nsdl.com) with the User ID and the Internet Password (I-PIN) provided by Protean-CRA (*refer Figure 1*).

| NSDL<br>Texholog, Irus & Texh        | National Pension System Contributions Accounting Network |
|--------------------------------------|----------------------------------------------------------|
| we have a new                        | look !! Hope you like it                                 |
| Invest in NPS                        | Nodal Offices / Other Intermediaries                     |
| Activate Tier II Account             | Password<br>Enter Captcha                                |
| Check FATCA Compliance               | Submit<br>Forgot Password? Help/Instructions for Login   |
| Check Annuity Quotes                 |                                                          |
| Check Subscriber Registration Status |                                                          |
| Check Status using Receipt Number    |                                                          |
| Check Subscriber Withdrawal Status   |                                                          |

# Figure 1

From the available Menus, PAO user will have to click on 'Transaction' menu andfurther click on <u>'Nodal office Bank Details Update'</u> (*refer Figure 2*).

| 0                                        | NSDL<br>Technology, Trust & Reach |                                |                                              |                       |                |                        | National Pen       | sion Sys  | stem (NPS)      |
|------------------------------------------|-----------------------------------|--------------------------------|----------------------------------------------|-----------------------|----------------|------------------------|--------------------|-----------|-----------------|
| Welcome Pay and A                        | Accounts Office-1001004900        |                                |                                              |                       | Nav            | igate to NPSCAN        | 25-Jul-201         | 9         | Home   Logout   |
| Transaction Authoriz                     | te Request Subscriber Re          | gistration Grievance Exit With | ndrawal Request User Maintenanci             | e Document Manage     | ment Views     | Additional Reports (Ne | w) Master Download | Dashboard | CGMS BackOffice |
| Change Scheme<br>Preference              | Error Rectification Module        | MIS Recruitment Monitoring     | Entity Scheme Preference Change              | Knowledge Centre      | Shift to Karvy | Update Details         |                    |           |                 |
| Authorize Transaction                    |                                   |                                |                                              |                       |                |                        |                    |           |                 |
| Tier-2 Activation                        |                                   |                                |                                              |                       |                |                        |                    |           |                 |
| Tier-2 to Tier-1 Switch                  |                                   |                                |                                              |                       |                |                        |                    |           |                 |
| Update Subscriber Tier-2<br>Details      |                                   |                                | Welcome to Cen                               | tral Recordkeeping A  | gency          |                        |                    |           |                 |
| Subscriber Shifting                      |                                   |                                | Click here to view list of                   | Exit Claim IDs awaiti | ng any action  |                        |                    |           |                 |
| Authorize Subscriber<br>Shifting         |                                   | Subscriber is required to      | ourchase the annuity at the time of          | Exit To view annuity  | quotes please  | click here View Annui  | v Quotes           |           |                 |
| Capture DDO Shift<br>Request             |                                   |                                |                                              |                       |                |                        |                    |           |                 |
| Verify DDO Shift Request                 |                                   |                                | CRA Helpline for Nodal                       | Offices - 1800-222-0  | 81 (toll-free) |                        |                    |           |                 |
| DDO Shifting Request<br>Status View      |                                   |                                |                                              |                       |                |                        |                    |           |                 |
| Initiate Conditional<br>Withdrawal       |                                   |                                |                                              |                       |                |                        |                    |           |                 |
| Verify Conditional<br>Withdrawal Request |                                   |                                |                                              |                       |                |                        |                    |           |                 |
| FATCA Self Certification                 |                                   |                                |                                              |                       |                |                        |                    |           |                 |
| Nodal Photo Signature<br>Upload          |                                   |                                | Retired life kas                             | ahara. NPS            | hamara         |                        |                    |           |                 |
| Nodal Bank Details<br>Update             |                                   | Home   Co                      | ontact Us   System Configuration / Best View |                       |                | ce Redressal Policy    |                    |           |                 |

Figure 2

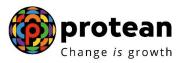

On the next screen, PAO user needs to select radio button namely 'Update Bank Details' and further click on Update button (*refer Figure 3*).

| d: 1001004900     |                                              |                             |                       | Back to Main Menu |
|-------------------|----------------------------------------------|-----------------------------|-----------------------|-------------------|
| Update Nodal B    | ank Details                                  |                             |                       |                   |
| - Update Bank Det |                                              | ) Authorize Bank Details    | O View Request Status |                   |
| opute built be    |                                              |                             |                       |                   |
|                   |                                              |                             |                       | 6                 |
|                   | Bank Detail Update for Function              | ERM                         | ~                     |                   |
|                   |                                              | Update Reset                |                       |                   |
| Note              | nt will be used for transfer of funds on acc | count of ERM or Withdrawa   | Lunder NPS            |                   |
|                   | of 30 days will be applicable after updatio  |                             | runder nir O.         |                   |
| Any modification  | in Bank details section may result in canc   | cellation of pending ERM re | quest.                |                   |

Figure 3

On the next screen, PAO user needs to provide the Nodal office Bank details (referFigure 4).

| Bank Detail Update for Function* | ERM                         |  |
|----------------------------------|-----------------------------|--|
| Bank Account No*                 | Please enter Account number |  |
| Confirm Bank Account No*         |                             |  |
| Bank Account Type*               | SAVINGS 🗸                   |  |
| Beneficiary Account name*        |                             |  |
| IFSC Code*                       | Q.                          |  |
| Bank Name*                       |                             |  |
| Bank Branch*                     |                             |  |
| Bank Address*                    |                             |  |
| Bank Pin Code*                   |                             |  |
| MICR Code                        |                             |  |
| Upload Document*                 |                             |  |

Figure 4

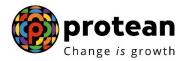

Once the details are filled, the next step is to upload a document supporting Bank details of the Nodal office that has been entered by the PAO user (*Cancelled cheque or Bank Passbook or Bank Certificate*) (*refer Figure 5 & 6*).

|                                        | Bank Branch*                                            |                            |       |  |
|----------------------------------------|---------------------------------------------------------|----------------------------|-------|--|
|                                        | Bank Address*                                           |                            |       |  |
|                                        | Bank Pin Code*                                          |                            |       |  |
|                                        | MICR Code                                               |                            |       |  |
|                                        | Upload Document*                                        |                            |       |  |
|                                        | Proof Name                                              | Attach File                |       |  |
|                                        | CANCELLED CHEQUE                                        | В                          | rowse |  |
|                                        | BANK PASSBOOK                                           | B                          | rowse |  |
|                                        | BANK CERTIFCATE                                         | В                          | rowse |  |
| Note                                   | Confirm                                                 | Cancel                     |       |  |
| This Bank Account                      | t will be used for transfer of funds on account of ERN  | / or Withdrawal under NPS. |       |  |
|                                        | of 30 days will be applicable after updation of Bank de | etails.                    |       |  |
| <ul> <li>Gestation period o</li> </ul> |                                                         |                            |       |  |
|                                        | n Bank details section may result in cancellation of pe | ending ERM request.        |       |  |

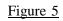

|                                   |                                                                                                    | Choose File to Upload                                                                                                    |                                                           | - <b>-</b> ×    |
|-----------------------------------|----------------------------------------------------------------------------------------------------|----------------------------------------------------------------------------------------------------|-----------------------------------------------------------|-----------------|
| Velcome to Central Record ×       | line/nodalBankDetailsUpdateMaker.html?ID=499773                                                                                     | 🕥 🕞 🖝 MIS data 🔸 Testing 🕨 Photsign                                                                                                    | - +                                                       | <u>۶</u> + ★ \$ |
| File Edit View Favorites Tools He | elp                                                                                                    | Organize  New folder                                                                                                    | a • • • •                                                 |                 |
|                                   | Bank Pin Code*                                                                                                    | Favorites     Downloads     Devitee                                                                                                    | Size: 6.12 KB                                             |                 |
|                                   | MICR Code<br>Upload Document                                                                                                    | Signed_17000015.pdf     E     E     E     E     Signed_17000015.pdf     E     KnowMore.pdf                                                                                                    | Size: 91.4 KB                                             |                 |
|                                   | Proof Name<br>CANCELLED CHEC<br>BANK PASSBOOK<br>BANK CERTIFCATE                                                                    | Computer  Computer  Compu | Size: 7.18 KB                                             |                 |
|                                   | Note This Bank Account will be used for transf Gestation period of 30 days will be applic and modification in Bank debils section m | Control Panel     File name:     av result in cancellation of pending ERM request.                                                                                                    | ◆ Custom Files (*,pdf;*,jpg;*,jpeg      ◆     Open Cancel |                 |
|                                   |                                                                                                    | ay result in Caricenation of perioding ERM request.                                                                                                    |                                                           |                 |
|                                   | Best viewed in Google (                                                                                                    | Chrome, Mozilla & Internet Explorer 10+ with a resolution of 1024 X 768.                                                                                                    | Privacy Policy                                            |                 |

Figure 6

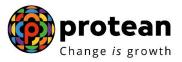

After uploading the document, PAO user has to click on the confirm button (refer Figure 7).

| Bank Details for Function | E                                                   |
|---------------------------|-----------------------------------------------------|
|                           |                                                     |
| Bank Account No           | 123430789                                           |
| Bank Account Type         | SAVINGS                                             |
| Beneficiary Account name  | PAO                                                 |
| IFSC Code                 | SBIN0000001                                         |
| Bank Name                 | STATE BANK OF INDIA                                 |
| Bank Branch               | KOLKATA MAIN                                        |
| Bank Address              | SAMRIDDHI BHAWAN, 1 STRAND ROAD,<br>KOLKATA 700 001 |
| Bank Pin Code             | 123654                                              |
| MICR Code                 | 700002021                                           |
| Uploaded Documents*       |                                                     |
| Proof Name                | Download Attached File                              |
| CANCELLED CHEQUE          | <b>₽</b>                                            |
| BANK PASSBOOK             |                                                     |
| BANK CERTIFCATE           |                                                     |

# Figure 7

After Confirmation of the details, an Acknowledgement number will be generated for the request (*refer Figure 8*).

| ser Id: 1001004900 |                                            |                                                      | Back to Main Menu |
|--------------------|--------------------------------------------|------------------------------------------------------|-------------------|
| Update Nodal Ba    | nk Details                                 |                                                      |                   |
|                    | Update Bank Details O Au                   | uthorize Bank Details O View Request Status          |                   |
|                    | Acknowledgement No                         | 82507201918000297                                    |                   |
|                    | Captured Date                              | 25-07-2019                                           |                   |
|                    |                                            | Back                                                 |                   |
|                    |                                            |                                                      |                   |
|                    |                                            |                                                      |                   |
|                    | Best viewed in Google Chrome Mozilla & Int | ternet Explorer 10+ with a resolution of 1024 X 768. | Privacy Policy    |

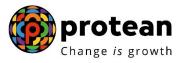

#### <u>Note: - Nodal Office Bank Details update request cannot be edited once it is initiated by the Nodal office</u> user. The request can either be authorized or rejected at the next level i.e. at the Verification / <u>Authorization level.</u>

#### **2.2** Verification of Nodal office Bank details in the CRA system:

The next step is verification of the request by the PAO checker in the CRA system using the second User ID allotted by Protean-CRA (*refer Figure 9*).

| Rectanger                    | National Pension System Contributions Accounting Network |
|------------------------------|----------------------------------------------------------|
|                              | we have a new look !! Hope you like it                   |
| Invest in NPS                | Nodal Offices / Other Intermediaries                     |
| Activate Tier II Account     | Password<br>Enter Capitcha                               |
| Check FATCA Compliance       |                                                          |
| Check Annuity Quotes         | Forgot Password? Help/Instructions for Login             |
| Check Grievance / Enquiry S  | Natus                                                    |
| Check Subscriber Registratio | on Status                                                |
| Check Status using Receipt N | lumber                                                   |
| Check Subscriber Withdrawa   | al Status                                                |

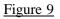

On the Home page, the PAO checker needs to go to the Transaction menu and furtherto 'Nodal Bank Details Update' option (*refer Figure 10*).

| Technology, Trust & Reach         Starting = 100000000000000000000000000000000000                                                                                                    | Home   Logout |
|----------------------------------------------------------------------------------------------------|---------------|
| Change Scheme<br>Preference     Error Rectification Module     MS     Recruitment Monitoring     Entity Scheme Preference Change     Knowledge Centre     Shift to Karvy     Update Details       Authorize     Tars-2 Activation     Tar-2 Activation     Tar-2 Activation     Tar-2 Activation       Tar-2 Activation     Tar-2 Activation     Tar-2 Activation     Tar-2 Activation       Tar-2 Activation     Tar-2 Activation     Tar-2 Activation       Tar-2 Activation     Tar-2 Activation     Tar-2 Activation       Tar-2 Activation     Tar-2 Activation     Tar-2 Activation       Tar-2 Activation     Tar-2 Activation     Tar-2 Activation       Tar-2 Activation     Tar-2 Activation     Tar-2 Activation       Tar-2 Activation     Tar-2 Activation     Tar-2 Activation       Tar-2 Activation     Tar-2 Activation     Tar-2 Activation       Tar-2 Activation     Tar-2 Activation     Tar-2 Activation       Tar-2 Activation     Tar-2 Activation     Tar-2 Activation       Tar-2 Activation     Tar-2 Activation     Tar-2 Activation       Update Data     Tar-2 Activation     Tar-2 Activation       Details     Tar-2 Activation     Tar-2 Activation       Details     Tar-2 Activation     Tar-2 Activation | ckOffice      |
| Preference       Authorize Transaction       Ter-2 Activation       Ter-2 Ter-1 Switch       Update Subscriber Tier-2       Update Subscriber Tier-2   Welcome to Central Recordkeeping Agency                                                                                                    |               |
| Ter-2 Activation       Ter-2 Activation       Update Subscriber Ter-2<br>Details     Welcome to Central Recordkeeping Agency                                                                                                    |               |
| Ter-1 Switch       Update Subscriber Tier-2<br>Details     Welcome to Central Recordkeeping Agency                                                                                                    |               |
| Update Subscriber Tier-2<br>Details Welcome to Central Recordkeeping Agency                                                                                                    |               |
| Details vveicome to Central Recordicepting Agency                                                                                                    |               |
| Subscriber Shifting Click here to view list of Exit Claim IDs awaiting any action                                                                                                    |               |
|                                                                                                    |               |
| Authorize Subscriber<br>Shifting Subscriber is required to purchase the annuity at the time of Exit. To view annuity quotes, please click here View Annuity Quotes                                                                                                    |               |
| Capture DDO Shift<br>Request                                                                                                    |               |
| Verify DDO Shift Request CRA Helpline for Nodal Offices – 1800-222-081 (toll-free)                                                                                                    |               |
| DDO Shifting Request<br>Status View                                                                                                    |               |
| Initiate Conditional<br>Withdrawal                                                                                                    |               |
| Verify Conditional Withdrawal Request                                                                                                    |               |
| FATCA Self Certification                                                                                                    |               |
| Nodel Photo Signature<br>Upload Retired Life ka sahara, NPS hamara                                                                                                    |               |
| Nodal Bank Details Update Home   Contact Us   System Configuration / Best Viewed   Entrust Secured   Privacy Policy   Grievance Redressal Policy                                                                                                    |               |
| Subscriber Bank Details<br>Update                                                                                                    |               |

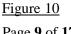

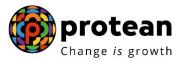

On the next screen, the PAO checker is required to click on 'Authorize Bank Details' option (refer Figure 11).

| Update Bank Details     Authorize Bank Details     Authorize Bank Details     Acknowledgement Number     From Date*     DDMMMYYYY     DDMMMYYYY     DDMMMYYYY     Submit Reset      Note     From Date and To Date will be the request capture date of Bank Details Change. | aparte iteaut au                        | nk Details             |                                           |  |
|----------------------------------------------------------------------------------------------------|-----------------------------------------|------------------------|-------------------------------------------|--|
| Acknowledgement Number<br>From Date* DD/MM/YYYY To Date* DD/MM/YYYY Submit Reset Note                                                                                                    |                                         |                        | horize Bank Details O View Request Status |  |
| From Date* DD/MM/YYYY To Date* DD/MM/YYYY Submit Reset                                                                                                    | <ul> <li>Authorize Bank De</li> </ul>   | etails                 |                                           |  |
| To Date" DDMM/YYYY Submit Reset                                                                                                    |                                         | Acknowledgement Number |                                           |  |
| Submit Reset                                                                                                    |                                         | From Date*             | DD/MM/YYYY                                |  |
| Note                                                                                                    |                                         | To Date*               | DD/MM/YYYY                                |  |
| Note                                                                                                    |                                         |                        | abmit Reset                               |  |
|                                                                                                    |                                         |                        |                                           |  |
| <ul> <li>From Date and To Date will be the request capture date of Bank Details Change.</li> </ul>                                                                                                    |                                         |                        |                                           |  |
| Enter any one search criteria, Either Acknowledgment Number or from Date and to Date                                                                                                    |                                         |                        |                                           |  |
|                                                                                                    | From Date and To     Enter any one sear |                        | or from Date and to Date                  |  |

Figure 11

PAO checker may search for the request either by providing the Acknowledgment number or by providing the Date range of the request initiated and click on the hyperlink provided on the Acknowledgement number (*refer Figure 12*).

| From Date*         DD/MM/YYYY         To           To Date*         DD/MM/YYYY         To           Submit         Reset         Reset           Acknowledgement<br>Number         Request Date         Request For Entity         Maker Entity ID         Status         Action           82507201918000297         25-07-2019         10010049         10010049         PENDING         Approve/Reject |                   | Acknowledgement Nun | nbei               | 82507201918000297 |         |                |
|----------------------------------------------------------------------------------------------------|-------------------|---------------------|--------------------|-------------------|---------|----------------|
| Submit         Reset           Acknowledgement<br>Number         Request Date         Request For Entity         Maker Entity ID         Status         Action                                                                                                    |                   |                     |                    | DD/MM/YYYY 📑      |         |                |
| Acknowledgement<br>Number Request Date Request For Entity Maker Entity ID Status Action                                                                                                    |                   | To Date*            |                    | DD/MM/YYYY        |         |                |
| 82507201918000297 25-07-2019 10010049 10010049 PENDING <u>Approve/Reject</u>                                                                                                    |                   | Request Date        | Request For Entity | Maker Entity ID   | Status  | Action         |
|                                                                                                    | 82507201918000297 | 25-07-2019          | 10010049           | 10010049          | PENDING | Approve/Reject |

Figure 12

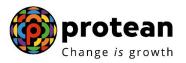

Upon clicking on the Acknowledgment Number, CRA system will display the currentstatus of the request just for the information of the PAO checker (*refer Figure 13*).

| Indexe. Test Res               | Nation 🗙 Prision System (NPS)                                                                                                    |
|--------------------------------|----------------------------------------------------------------------------------------------------|
| User Id: 1001004901            | Request Raised For         Back to Main Menu           Entity ID         10010049         Entity Regd No         2000040                                                          |
| Update Nodal Bar               | Maker Details<br>Maker Entify ID 10010049 Maker User ID 1001004900                                                                                                    |
| Authorize Bank Dei             | Acknowledgement Number 82507201918000297 Ack Gen Date 2019-07-25<br>Current Status PENDING Request By Self<br>Click Here to Check Bank Details                                    |
|                                | Flow View                                                                                                    |
|                                | Starts Level 2 Entity Level 2 Entity Level 1 Entity CRA Entity CRA Entity Completed                                                                                               |
| Acknowledgement<br>Number      | Entity ID         User ID         Date         Status         Remarks           10010049         1001004900         25-07-2019         -         REQUEST<br>RAISED         Action |
| <u>82507201918000297</u>       | Close                                                                                                    |
| Note     From Date and To Date | will be the request capture date of Bank Details Change.                                                                                                    |

Figure 13

For verification of the request, PAO checker is required to click on 'Approval/Rejection' hyperlink (*refer Figure 14*).

|                           | Acknowledgement Nun | nber                         | 82507201918000297 |         |                |
|---------------------------|---------------------|------------------------------|-------------------|---------|----------------|
|                           | From Date*          |                              | DD/MM/YYYY        |         |                |
|                           | To Date*            |                              | DD/MM/YYYY        | -       |                |
| Acknowledgement<br>Number | Request Date        | Request For Entity           | Maker Entity ID   | Status  | Action         |
| 82507201918000297         | 25-07-2019          | 10010049                     | 10010049          | PENDING | Approve/Reject |
| Note                      |                     | pture date of Bank Details C | hange             |         |                |

Figure 14

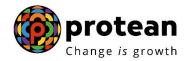

PAO checker needs to click on the 'Approve' button in order to authorise the request. Nodal office checker has also been given an option to 'reject' the request in case of anydiscrepancy found in the request by providing proper rejection remarks (*refer Figure 15*).

| Update for Function      | ERM                                                 |
|--------------------------|-----------------------------------------------------|
|                          |                                                     |
|                          | 123456789                                           |
| Bank Account Type        | SAVINGS                                             |
| Beneficiary Account name | ne PAO                                              |
| IF SC Code               | SBIN0000001                                         |
| Bank Name                | STATE BANK OF INDIA                                 |
| Bank Branch              | KOLKATA MAIN                                        |
|                          | SAMRIDDHI BHAWAN, 1 STRAND ROAD,<br>KOLKATA 700 001 |
| Bank Pin Code            | 123654                                              |
| MICR Code                | 700002021                                           |
| Uploaded Documents*      |                                                     |
| Proof Name               | Download Attached File                              |
| CANCELLED CHEQUE         | <b>.</b>                                            |
| BANK PASSBOOK            |                                                     |
| BANK CERTIFCATE          |                                                     |
|                          |                                                     |
| Accept                   | OReject                                             |
| Remarks                  | arks                                                |
| Approve                  | Approve Back                                        |

# Figure 15

To complete the process of verification, PAO checker will have to click on 'Proceed''button popped up by the CRA system (*refer Figure 16*).

| Uber dr. 1 | MARCH INTERNAL                                                            | National Pr                                         | nision System (NPS)<br>Back to Main Meno |
|------------|---------------------------------------------------------------------------|-----------------------------------------------------|------------------------------------------|
| U,         | odate Nodal Bank Details                                                  |                                                     |                                          |
|            | Authorize Bank Details<br>cknowledgement Number: 82507 Do you want to Pro | cored ?                                             |                                          |
|            | Bank Account No                                                           | 123456789                                           |                                          |
|            | Bank Account Type                                                         | SAVINGS                                             |                                          |
|            | Beneficiary Account name                                                  | PAO                                                 |                                          |
|            | IFSC Code                                                                 | SBIN0000001                                         |                                          |
|            | Bank Name                                                                 | STATE BANK OF INDIA                                 |                                          |
|            | Bank Branch                                                               | KOLKATA MAIN                                        |                                          |
|            | Bank Address                                                              | SAMRIDDHI BHAWAN, 1 STRAND ROAD,<br>KOLKATA 700 001 |                                          |
|            | Bank Pin Code                                                             | 123654                                              |                                          |
|            | MICR Code                                                                 | 700002021                                           |                                          |
|            | Uploaded Documents*                                                       |                                                     |                                          |
|            | Proof Name                                                                | Download Attached File                              |                                          |
|            | CANCELLED CHEQUE                                                          | ٤                                                   |                                          |

Figure 16

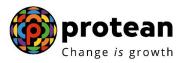

Upon clicking on 'Proceed', a confirmation message will appear on screen which signifies successful verification of the request in the CRA system (refer Figure 17).

| User to 1900000                                                                          |                                      |                                                               | ision System (NPS)<br>Back to Main Morrow |
|------------------------------------------------------------------------------------------|--------------------------------------|---------------------------------------------------------------|-------------------------------------------|
| Update Nodal Bar<br>- Authorize Bank Der<br>Acknewiedgement tumber<br>- New Bank Defails | Bank Details Change                  |                                                               |                                           |
|                                                                                          | Bank Account No<br>Bank Account Type | 123456788<br>SAVINGS<br>PAO                                   |                                           |
|                                                                                          |                                      | SBIN0000001<br>STATE BANK OF INDIA<br>KOLKATA MAIN            |                                           |
|                                                                                          |                                      | SAMRIDDHI BHAWAN, 1 STRAND ROAD,<br>KOLKATA 700 001<br>123554 |                                           |
|                                                                                          | MICR Code<br>Uploaded Documents*     | 700002021                                                     |                                           |
|                                                                                          | Proof Name<br>CANCELLED CHEQUE       | Download Attached File                                        |                                           |

Figure 17

## 3. Authorisation of Nodal office Bank details in the CRA system by PrAO:

Once the Bank details are verified by the PAO/ CDDO, the request needs to beauthorised by the PRAO User by logging into the CRA system (refer Figure 18).

| Etadalys, Trut & Faca                | National Pension System Contributions Accounting Network |
|--------------------------------------|----------------------------------------------------------|
| we have a new                        | look!! Hope you like it                                  |
| Invest in NPS                        | Nodal Offices / Other Intermediaries                     |
| C Activate Tier II Account           | Password<br>Enter Captcha $358 + 5\%$                    |
| Check FATCA Compliance               |                                                          |
| Check Annuity Quotes                 | Forgot Password? Help/Instructions for Login             |
| Check Grievance / Enquiry Status     |                                                          |
| Check Subscriber Registration Status |                                                          |
| Check Status using Receipt Number    |                                                          |
| Check Subscriber Withdrawal Status   |                                                          |

<u>rigule to</u>

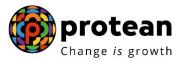

On the Home Page, PrAO User needs to click on Transaction menu and further click on Nodal Bank Details update' option (*refer Figure 19*).

| 0                                   |                                                                                                    | National Pension System (NPS)                                               |        |
|-------------------------------------|----------------------------------------------------------------------------------------------------|-----------------------------------------------------------------------------|--------|
| NEW CONTRACTOR IN                   | Accounts Office-111006300 Navigate to NPSCAN                                                                                                    | 25-Jul-2019 Home   Logo                                                     | out    |
| Transaction MIS                     | Subscriber Registration Grievance User Maintenance Views Reports Additional Reports (New) Master Download Dashboard                                                                                                    | ard CGMS BackOffice Error Rectification Module                              |        |
| Change Scheme<br>Preference         | Exit Withdrawal Request Authorize Request Knowledge Centre Download Update Details                                                                                                    | <br>Notification ↓↑                                                         |        |
| Authorize Transaction               |                                                                                                    |                                                                             |        |
| Tier-2 to Tier-1 Switch             |                                                                                                    | Transaction Type Count                                                      |        |
| Authorize DDO Shift<br>Request      |                                                                                                    | DDO Shifting Authorize 1                                                    | 1      |
| DDO Shifting Request<br>Status View | Welcome to Central Recordkeeping Agency                                                                                                    | i.●                                                                         |        |
| FATCA Self Certification            |                                                                                                    |                                                                             | -      |
| Nodal Photo Signature<br>Upload     | Click here to view list of Exit Claim IDs awaiting any action                                                                                                    |                                                                             |        |
| Nodal Bank Details<br>Update        | Subscriber is required to purchase the annuity at the time of Exit. To view annuity quotes, please click here View                                                                                                    | ew Annuity Quotes                                                           |        |
| Subscriber Bank Details<br>Update   | 3 will be observed as NPS Service Fortnight in all Nodal Offices to promote awareness regarding NPS among all the subscribers. Th<br>and aimed at awareness building and improved information dissemination. For more information please, | This campaign will be service oriented towards the subsci<br>e, click here. | ribers |
|                                     |                                                                                                    |                                                                             |        |
|                                     |                                                                                                    |                                                                             |        |
|                                     | Retired life ka sahara, NPS hamara                                                                                                    |                                                                             |        |
|                                     | Home   Contact Us   System Configuration / Best Viewed   Entrust Secured   Privacy Policy   Grievance Redressal Policy                                                                                                    | licy                                                                        |        |
|                                     |                                                                                                    |                                                                             | _      |

### Figure 19

PrAO User needs to click on 'Authorize Bank details' option and provide the Acknowledgment Number or the Date range of the request and click on submit button (*refer figure 20*).

| O Update Bank Details                                                                     | <ul> <li>Authorize Bank Details</li> </ul> | O View Request Status |  |
|-------------------------------------------------------------------------------------------|--------------------------------------------|-----------------------|--|
| Acknowledgement                                                                           | lumber                                     |                       |  |
| From Date*                                                                                | DD/MM/YYYY                                 | (                     |  |
| To Date*                                                                                  | DD/MM/YYYY                                 | ( 🔤                   |  |
|                                                                                           | Submit                                     |                       |  |
| Note                                                                                      |                                            |                       |  |
| From Date and To Date will be the request     Enter any one search criteria. Either Asker | capture date of Bank Details Change.       |                       |  |
| The difference between the From and To [                                                  | -                                          |                       |  |
|                                                                                           |                                            |                       |  |

# Figure 20

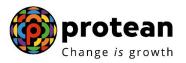

PrAO User needs to click on 'Approve /Reject' hyperlink for authorising the request (*refer figure 21*).

| C                        | O Update Bank Details O View Request Status |                    |                   |         |                |
|--------------------------|---------------------------------------------|--------------------|-------------------|---------|----------------|
| Authorize Bank De        |                                             |                    |                   |         |                |
| Autorize Darik De        | lallo                                       |                    |                   |         |                |
|                          |                                             |                    |                   |         |                |
|                          | Acknowledgement Num                         | ber                | 82507201918000297 |         |                |
|                          | From Date*                                  |                    | DD/MM/YYYY        | _       |                |
|                          |                                             |                    |                   |         |                |
|                          | To Date*                                    |                    | DD/MM/YYYY        |         |                |
|                          |                                             |                    |                   |         |                |
|                          |                                             | Submit             | Reset             |         |                |
| Acknowledgement          |                                             |                    |                   |         |                |
| Number                   | Request Date                                | Request For Entity | Maker Entity ID   | Status  | Action         |
| <u>82507201918000297</u> | 25-07-2019                                  | 10010049           | 10010049          | PENDING | Approve/Reject |

Figure 21

PrAO User needs to click on the 'Approve' button in order to authorise the request. PrAO User has also been given an option to 'reject' the request in case of any discrepancy found in the request by providing proper rejection remarks (*Refer Figure 22*).

|      | Durik Address       |                        |  |
|------|---------------------|------------------------|--|
|      |                     | KOLKATA 700 001        |  |
|      | Bank Pin Code       | 123654                 |  |
|      | MICR Code           | 700002021              |  |
|      | Uploaded Documents* |                        |  |
|      | Proof Name          | Download Attached File |  |
|      | CANCELLED CHEQUE    | <u>ال</u>              |  |
|      | BANK PASSBOOK       |                        |  |
|      | BANK CERTIFCATE     |                        |  |
|      | CAccept             | OReject                |  |
|      |                     |                        |  |
|      | Remarks             |                        |  |
|      | Approve             | Back                   |  |
| Note |                     |                        |  |
|      |                     |                        |  |

Figure 22

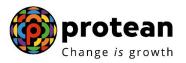

To complete the process of authorisation, PrAO maker needs to click on 'Proceed''button popped up by the CRA system (Refer Figure 23)

| User Id: 111005300 | L                        | National Pension System (NPS)<br>Back to Ma |  |
|--------------------|--------------------------|---------------------------------------------|--|
| Update Nodal       | Bank Details             |                                             |  |
| - Authorize Bank   | Details                  | X                                           |  |
| Acknowledgement Nu |                          | 200040                                      |  |
|                    | Bank Account No          | 123456789                                   |  |
|                    | Bank Account Type        | SAVINGS                                     |  |
|                    | Beneficiary Account name | PAO                                         |  |
|                    | IFSC Code                | SBIN0000001                                 |  |
|                    | Bank Name                | STATE BANK OF INDIA                         |  |
|                    | Bank Branch              | KOLKATA MAIN                                |  |
|                    | Bank Address             | SAMRIDDHI BHAWAN, 1 STRAND ROAD,            |  |

Figure 23

Upon clicking on 'Proceed', a confirmation message will appear on screen which signifies successful authorisation of the request in the CRA System (Refer Figure 24)

| User Id: 111006300                                                                   |                                                                                       |                                                           | l Pension System (NPS) |
|--------------------------------------------------------------------------------------|---------------------------------------------------------------------------------------|-----------------------------------------------------------|------------------------|
| Update Nodal Bar<br>Authorize Bank Der<br>Acknowledgement Number<br>New Bank Details | Bank Details Change<br>Request has been s<br>Acknowledgement Number<br>Entity Regd No | uccessfully Accepted<br>82507201918000297<br>2000040      |                        |
|                                                                                      | Bank Account No<br>Bank Account Type                                                  | 123456789<br>SAVING S                                     |                        |
|                                                                                      | Beneficiary Account name IFSC Code Bank Name Bank Branch                              | PAO<br>SBIN0000001<br>STATE BANK OF INDIA<br>KOLKATA MAIN |                        |
|                                                                                      | Figure 24<br>Page <b>16</b> o                                                         |                                                           |                        |

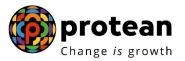

We would like to re-iterate, ERM request can be executed only after the gestation period of 30 days (calendar days) of registration of Bank details in the CRA system. This gestation period of 30 days will be applicable from the date of authorisation of request by the PrAO.